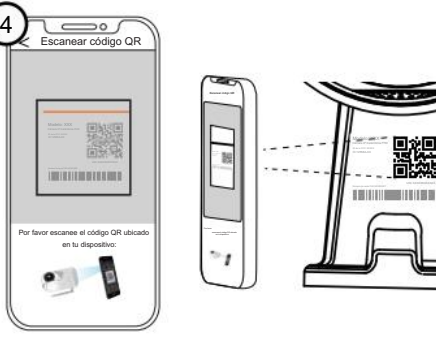

Contraseña

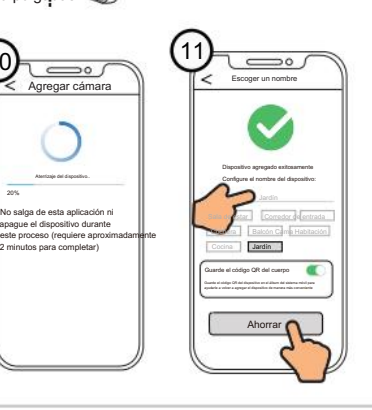

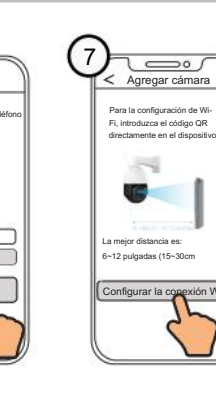

Aceptar avisos de privacidad y términos de servicio

 $\omega$ 

 $\overline{\phantom{a}}$ 

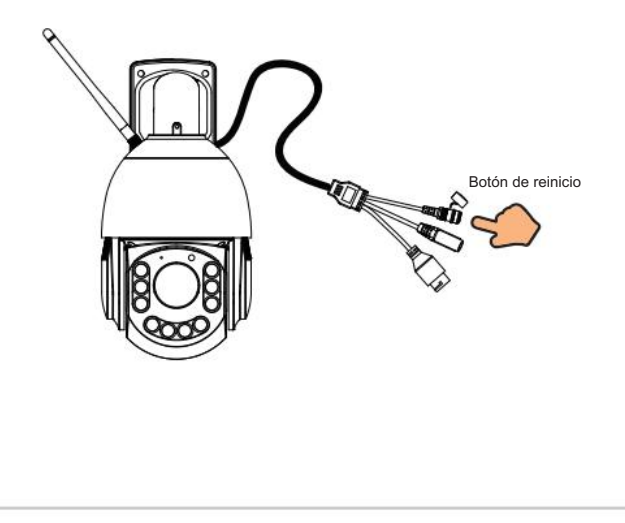

- 
- Conexión a través de la aplicación Foscam
- (Recomendado)
	-
- Escanee el código QR a continuación para descargar e instalar la APLICACIÓN Foscam.

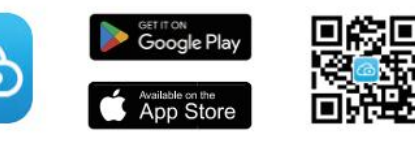

Apretar en el

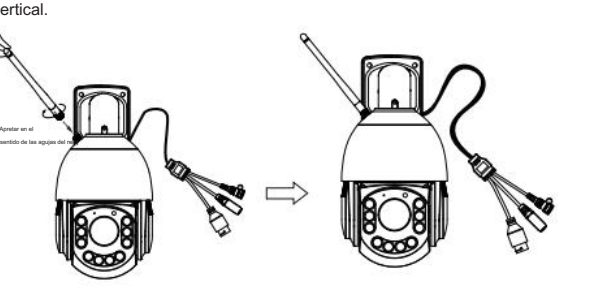

3. Asegúrese de que su teléfono inteligente esté conectado a su WiFi

Nota: Si el proceso de adición falla, reinicie su cámara e intente agregar nuevamente según el método anterior.

1. Apriete la antena en el sentido de las agujas del reloj y asegúrese de que esté en una posición

5. Siga los pasos a continuación:

## inicia sesión si ya tienes uno.

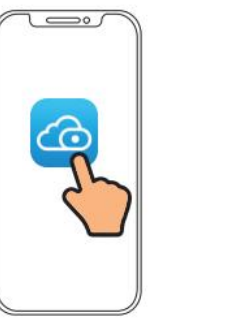

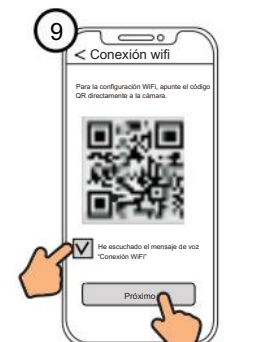

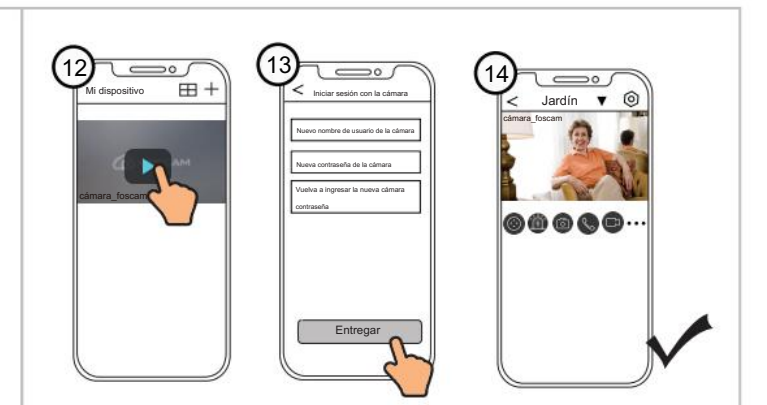

Puede intentar mover la pantalla lentamente entre 10 y 15 cm (3,94 a 5,9 pulgadas). Consejos: coloque el 15 cm (3,94 a 5,9 pulgadas) de distancia, y si tiene dificultades Código QR en la pantalla del teléfono alrededor de 10 a

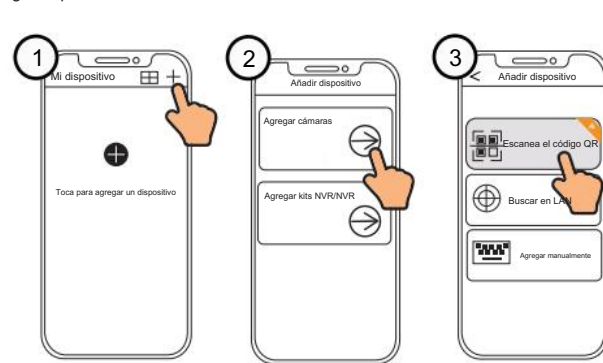

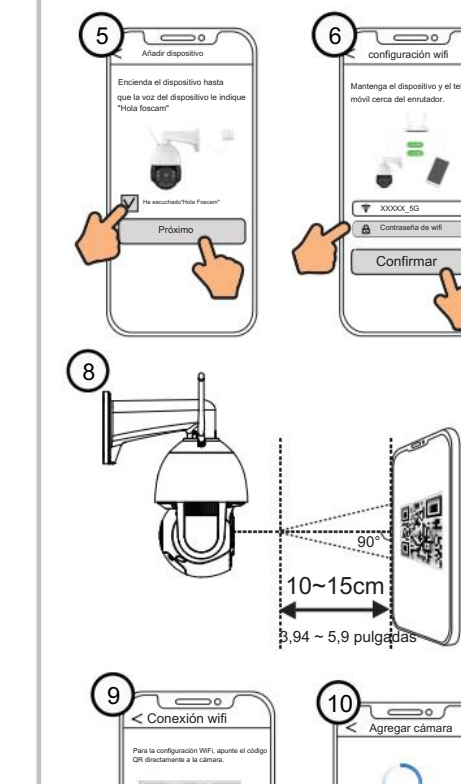

- Para garantizar una experiencia de video más fluida en su teléfono inteligente, se recomienda que su teléfono inteligente cumpla con las siguientes
	-
- Android: 5.0 o superior, utilizando un dispositivo con una Unidad de
- Procesamiento Gráfico (GPU).
- Nota: Para obtener la mejor experiencia, actualice la APLICACIÓN a la última versión.

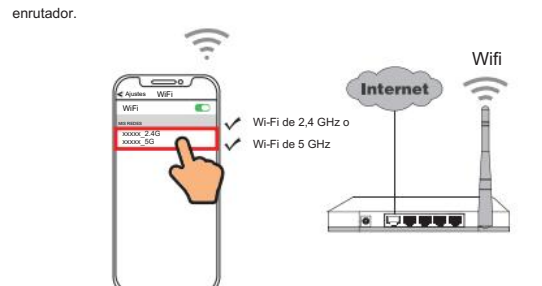

2. Conecte el adaptador de corriente a la cámara y espere unos segundos hasta escuchar el mensaje "Listo para configuración WiFi".

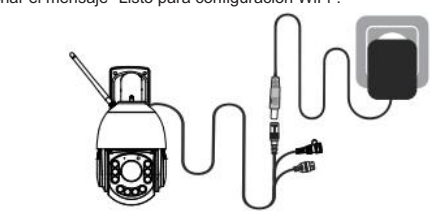

4. Abra la APLICACIÓN foscam y registre una cuenta Foscam, o

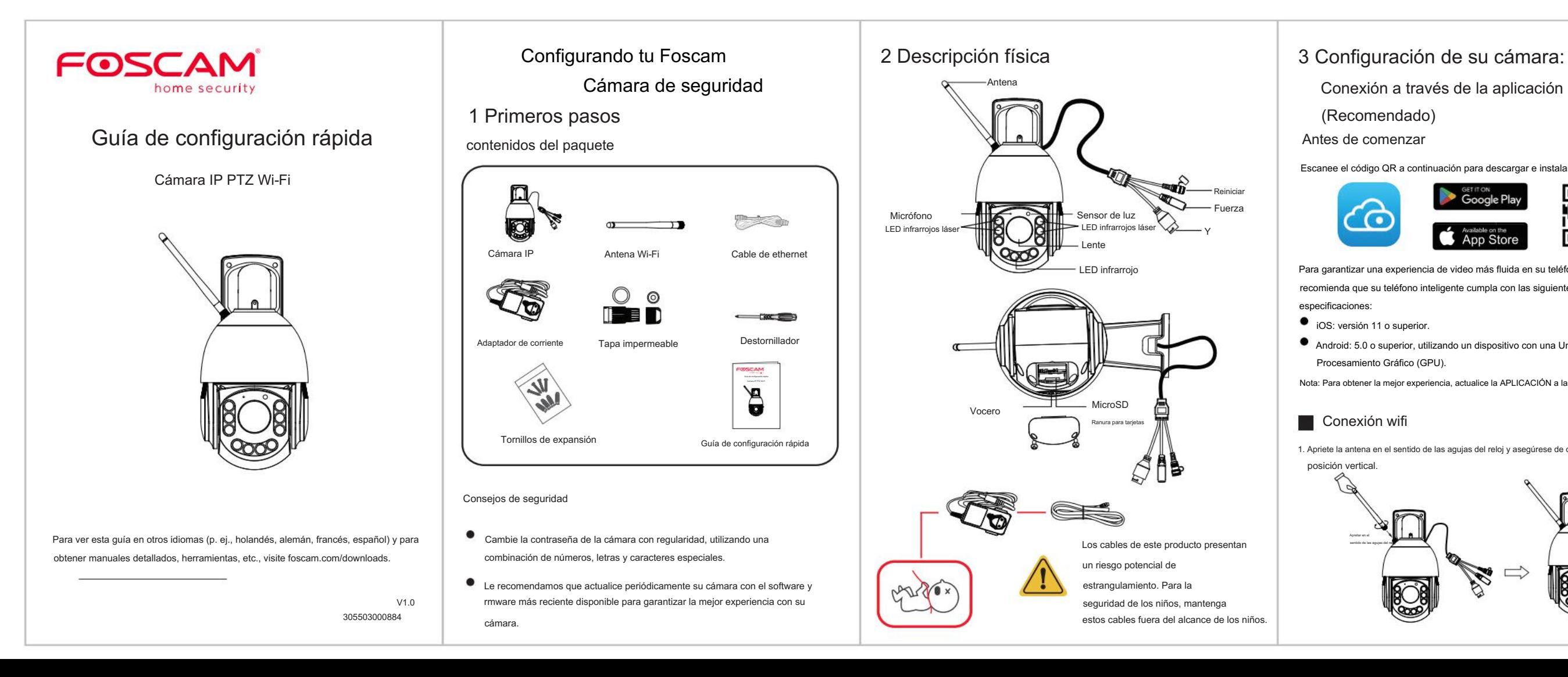

Aterrizaje del dispositivo.. 20%

minutos para completar)

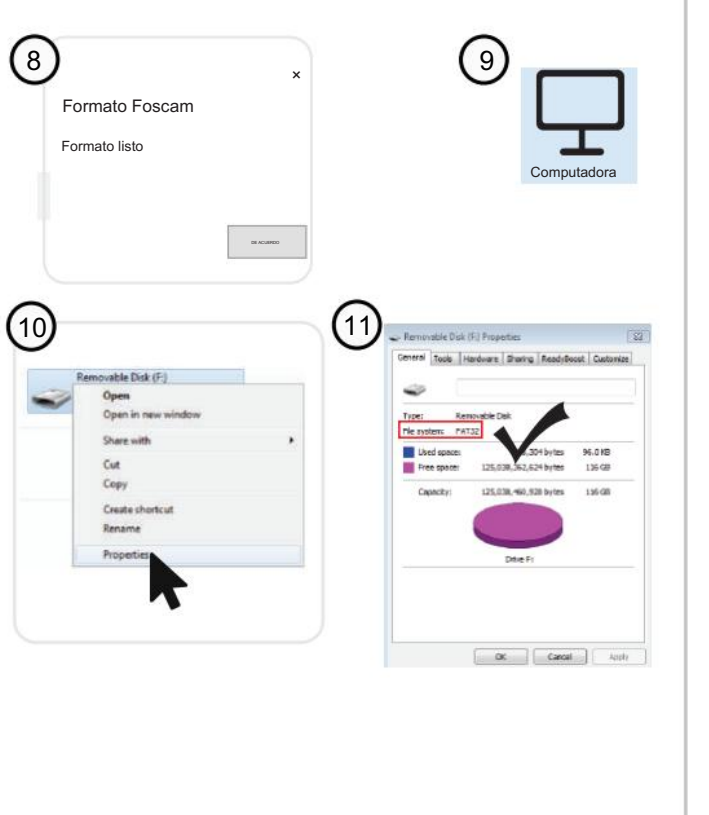

APLICACIÓN Foscam

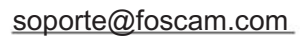

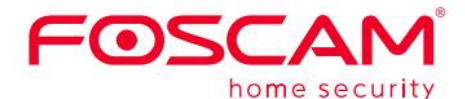

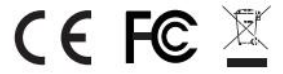

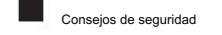

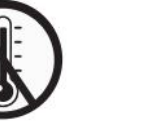

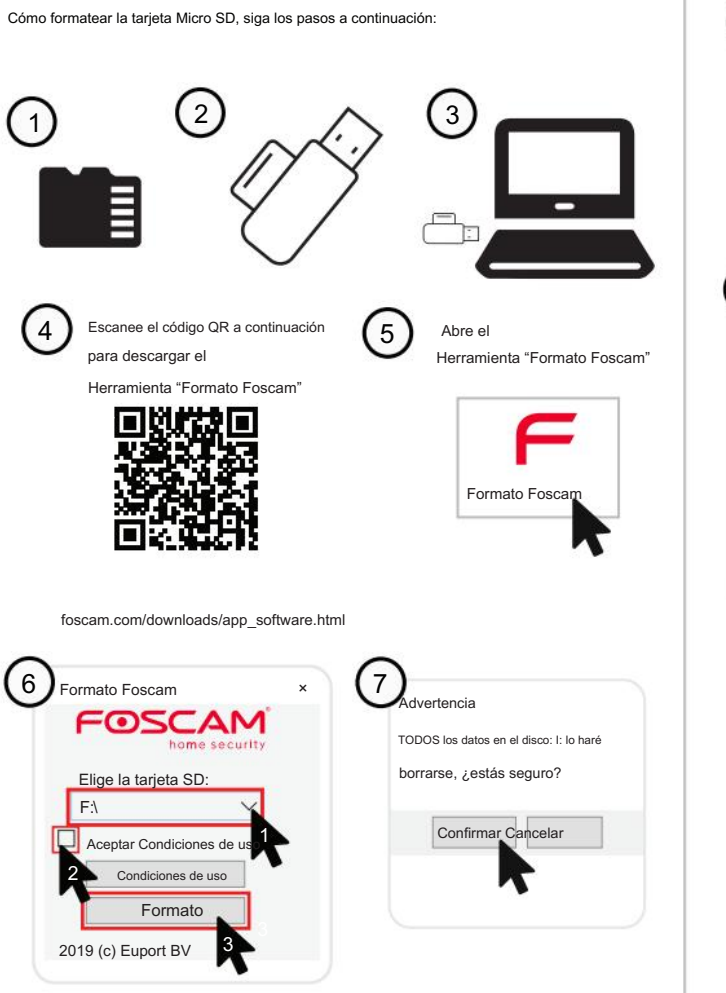

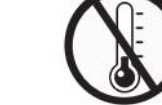

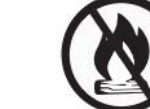

https://apps.apple.com/cn/app/foscamvms/id1521202507?mt=12

# 5 Instalación de hardware 6 Aviso importante 6 Aviso importante 6 Aviso importante cómo formatear la tarjeta Micro SD, siga los pasos a continuación: (9 6 Consejos de seguridad Nombre de usuario y contraseña de la cámara El nombre de usuario y la contraseña de la cámara se utilizan para acceder y administrar su cámara. Tener una contraseña segura puede mejorar significativamente la seguridad de su cámara. Si ha olvidado alguno de ellos, presione "Restablecer" E botón. Mantenga presionado el botón "Restablecer" durante 3-5 segundos hasta que escuchar "reinicio exitoso". . 264 . 264 Botón de reinicio **POOP** Medios de almacenamiento 6 Formato Foscam Su cámara admite formatos de almacenamiento en la nube, NVR (grabadora de video en red) y tarjeta Micro SD (admite formato FAT32 y exFAT). F:\ 2 NVR almacenamiento en la nube Tarieta micro S (FAT32 y exFAT)

## 7 Rendimiento del producto

Preguntas frecuentes

Aléjate de los niños

IEEE802.11a/n/ac (5GHz)

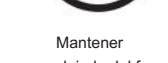

alejado del fuego

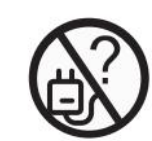

Tenga en cuenta:

Declaración del certificado CE Sitio web: https:// www.foscam.com/company/ce-certificate.html

Visite foscam.com/downloads para ver el manual del usuario y conocer pasos

### detallados adicionales.

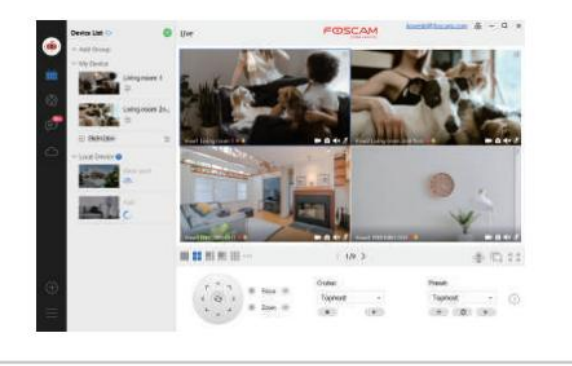

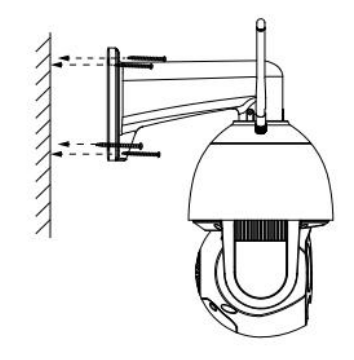

Nota: Para obtener la mejor experiencia, actualice Foscam VMS a la última versión.

Facebook

No un

 $\boldsymbol{\mathsf{Q}}$ 

Fuente de alimentación: CC 12 V 4,0 A 48 W.

Precaución Electricidad

### Agregue la cámara IP

- 1. Compruebe si el tomacorriente funciona correctamente o no. Intentar para conectar la cámara a un tomacorriente diferente y ver si funciona.
- 2. Compruebe si el adaptador de CC funciona o no. Si tiene otro adaptador de corriente de 12 V/4 A que funciona, por favor
- Pruebe con otro adaptador de corriente y vea si funciona.
- 3. Si aún no funciona, comuníquese con el soporte de Foscam.
- ¿Cómo reconfigurar la conexión WiFi de las cámaras Foscam después de cambiar el enrutador?
- 1. Conecte la cámara a su enrutador con Ethernet cable. Si puede ver el video en vivo de la cámara en la aplicación Foscam, vaya a la configuración de la cámara --> Configuración de WiFi para elegir el nuevo nombre de WiFi e ingrese la contraseña de WiFi para configurar. Una vez completada la configuración de WiFi, desconecte el cable Ethernet de la cámara y espere unos segundos para conectarse a la red. cámara.
- 2. Primero es necesario restablecer la cámara. Por favor refiérase a https://www.foscam.com/faqs/view.html?id=13 para ver los pasos de reinicio.

Asegúrese de que la lluvia o el agua no lleguen a los puertos del conector al final del

cableado flexible. Estos conectores no son resistentes a la intemperie.

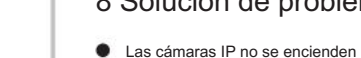

Prohibir el uso a altas temperaturas.

Fabricante: Shenzhen Foscam Intelligent Technology Co., Ltd Dirección: Sala 902, Edificio 1B, Valle de la Innovación Internacional de Shenzhen, Xingke 1st Street, Distrito de Nanshan, Shenzhen, Guangdong, China, 518055

- 1. Ejecute Foscam VMS, luego cree una cuenta de administrador local e iniciar sesión.
- 2. Toque el icono "+" en Foscam VMS y siga la configuración.

Información de exportadores e importadores abierta al público: https://www.foscam.com/company/open-information.html

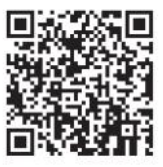

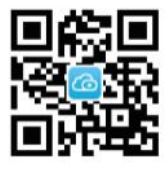

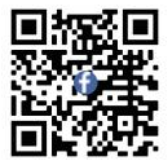

(www.foscam.com) información como estándar actual.

juguete para niños

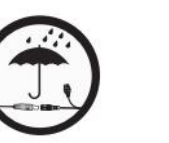

fuente de alimentación Utilice el correcto

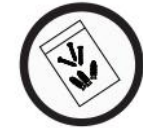

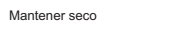

Si encuentra que su cámara no se enciende, haga lo siguiente:

Foscam VMS es una nueva herramienta para PC. No requiere complementos y es compatible con Windows y Mac, y admite todas las cámaras Foscam HD y hasta 36 cámaras al mismo tiempo. Si desea administrar varias cámaras, le sugerimos que instale Foscam VMS. Puede descargar la versión de Windows "Foscam VMS" desde foscam.com/ vms, y puede descargar "Foscam VMS"

> Rango de frecuencia WLAN: 2412MHz - 2472MHz y Potencia máxima de transmisión: < 18,5 dBm 5725MHz - 5875MHz

Estándar inalámbrico: IEEE802.11b/g/n (2,4 GHz)

Prohibir el uso a baja temperatura.

Luego abra la aplicación Foscam para escanear el código QR de su cámara y configurar la conexión inalámbrica de la cámara. Asegúrese de que su teléfono celular esté conectado a ese nuevo WiFi.

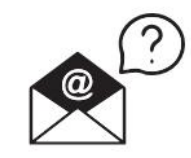

Utilice el paquete de tornillos suministrado

> Debido a actualizaciones de productos y otros motivos, esta guía puede tardar en actualizarse, lo que genera ligeras inconsistencias con la información del sitio web oficial. Por favor visite el sitio web oficial.

asistente para agregar su cámara.

Versión para Mac desde la tienda de aplicaciones:

the contract of the contract of the contract of

Fije la cámara en su ubicación preferida y utilice los tornillos proporcionados para montarla.

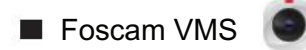

## www.foscam.com